### 【条件から探す】

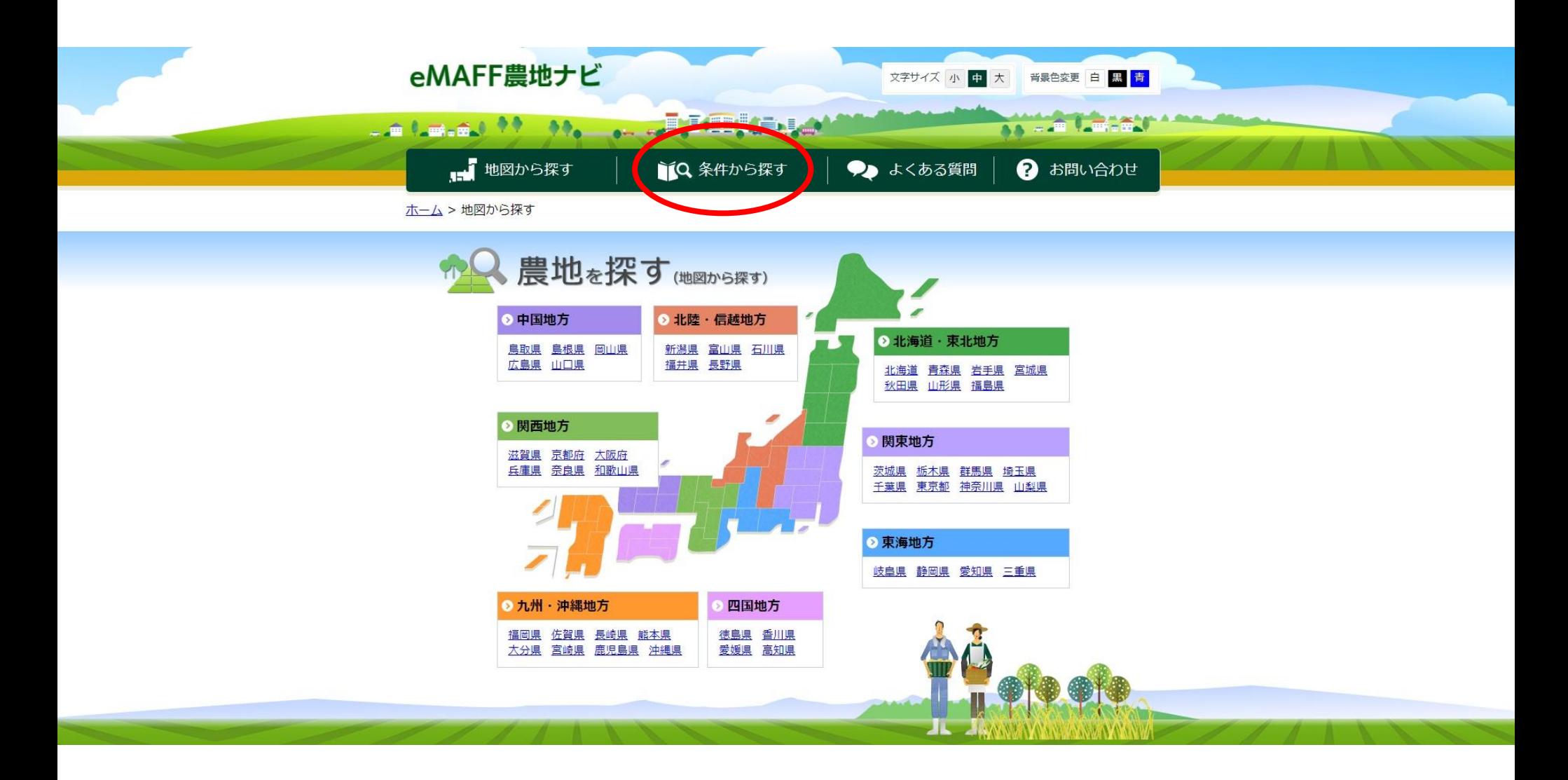

## 【所在·地番】【都道府県市区町村大字】の【参照】

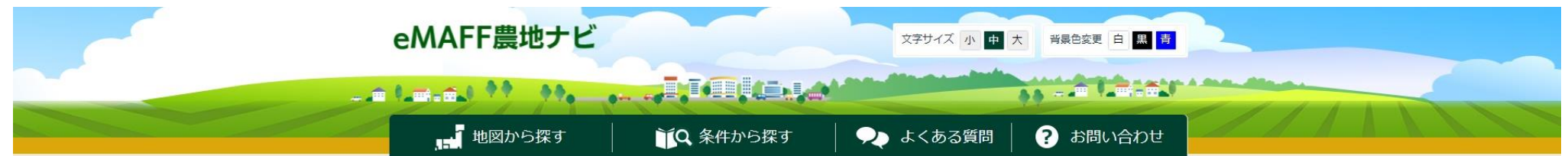

ホーム > 条件から探す

条件から探す

場所や詳細情報で農地を検索します。

「検索して一覧で表示する」ボタンをクリックすると条件にあった農地が一覧で確認できます。 「すべての条件をクリアする」ボタンをクリックすると現在設定されている条件がすべてクリアされます。

#### 農地を借りたい・買いたい

所在・地番から探す場合は「所在・地番から検索」タブを、広いエリアから条件を指定して探す場合は「地目・面積から検索」タブを選 択して検索してください。

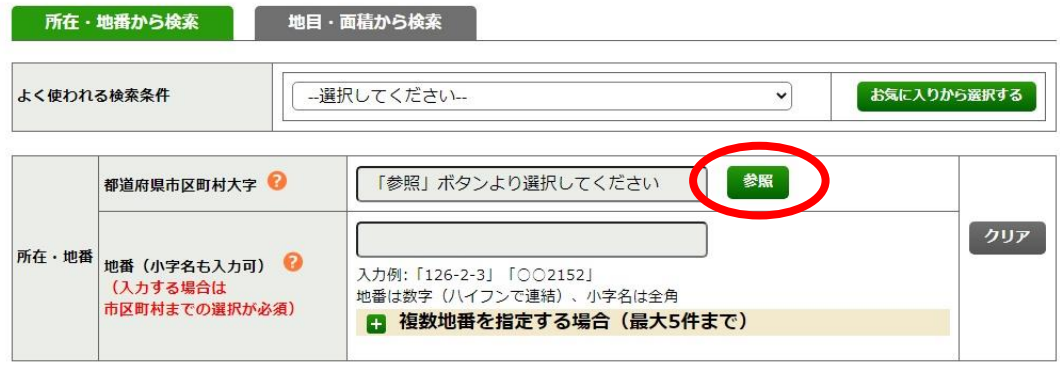

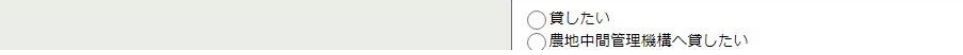

# ポップアップウインドウの【鳥取県】

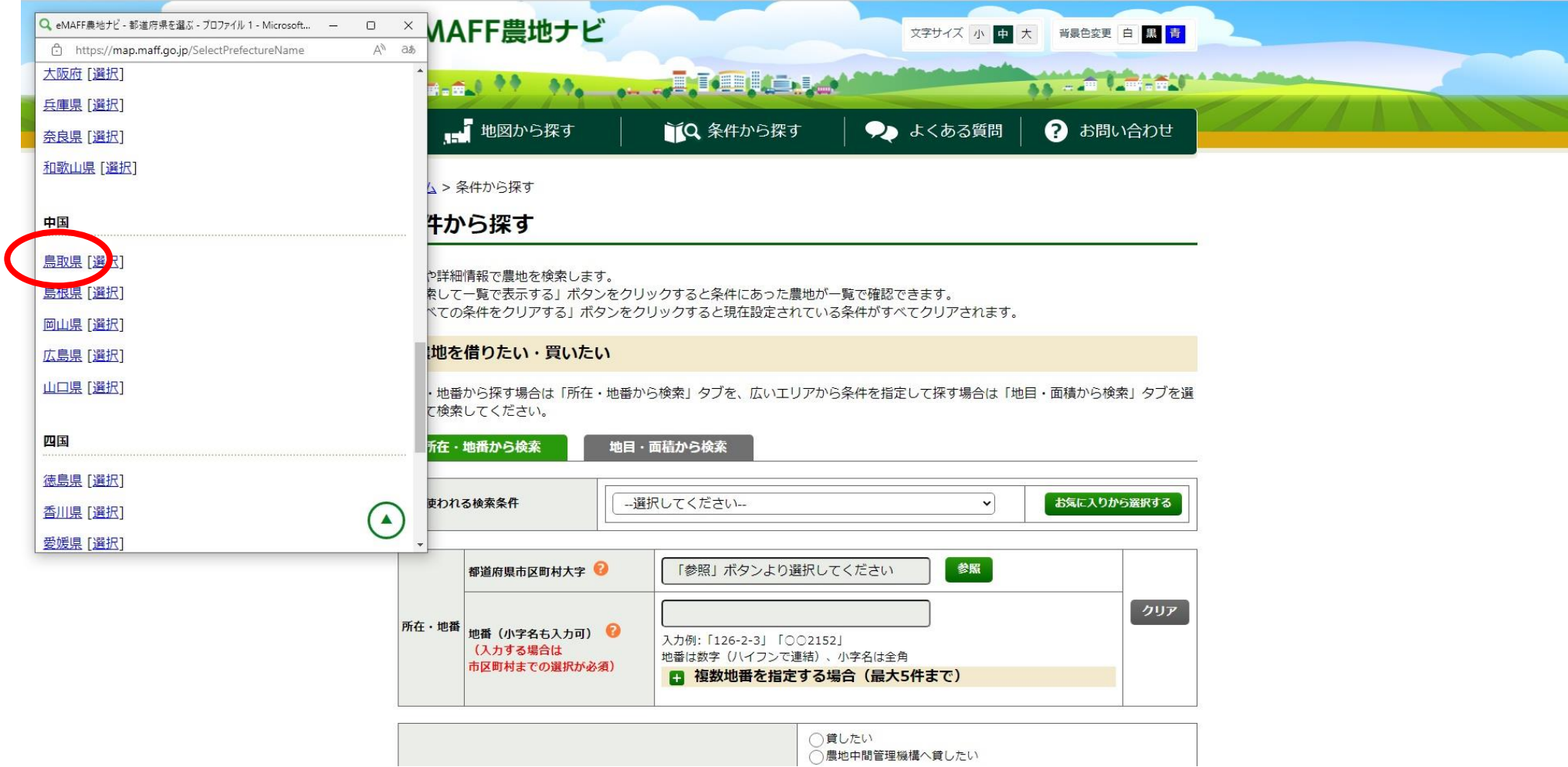

# ポップアップウインドウの【北栄町】

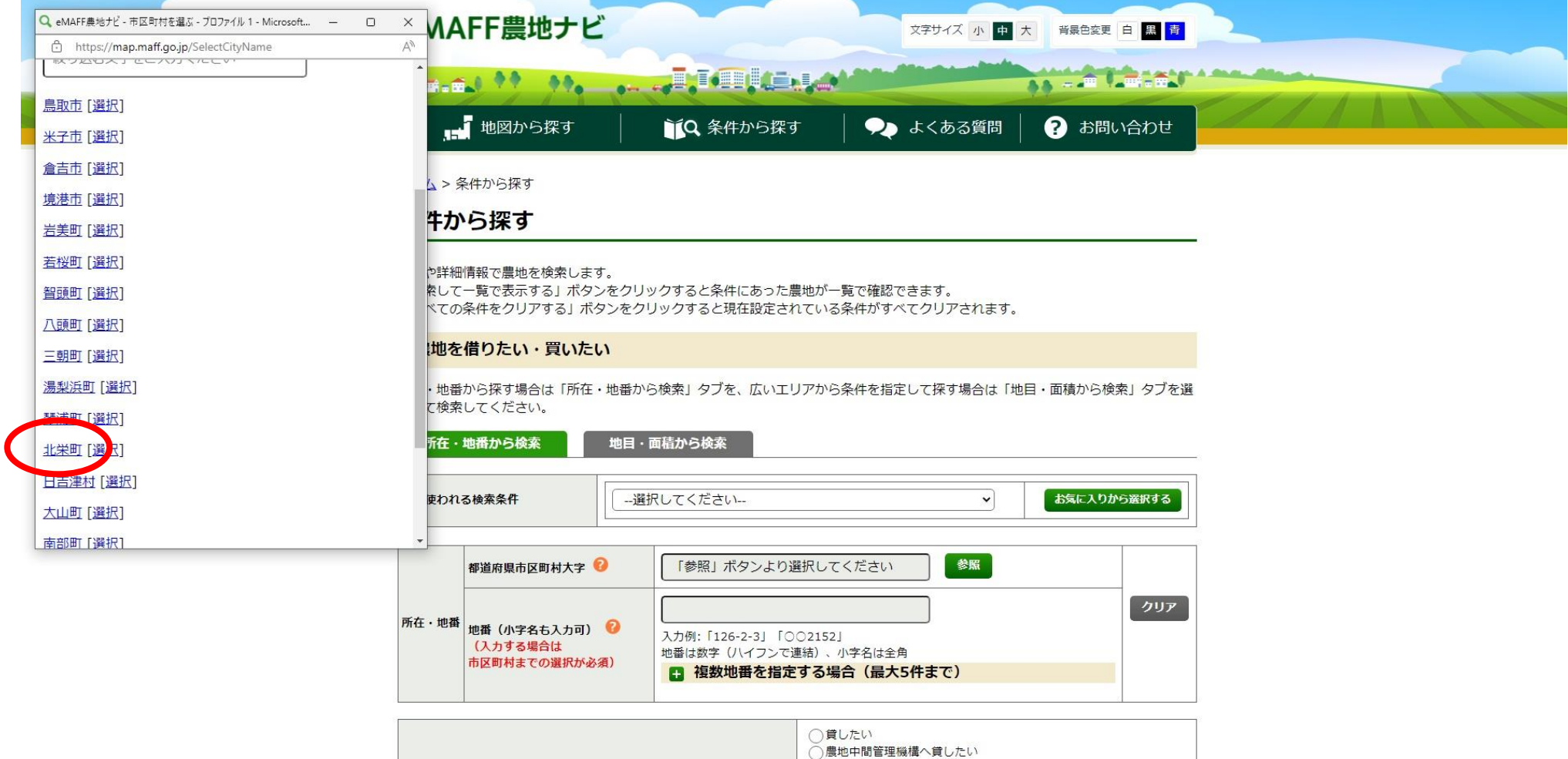

# ポップアップウインドウの【大字】

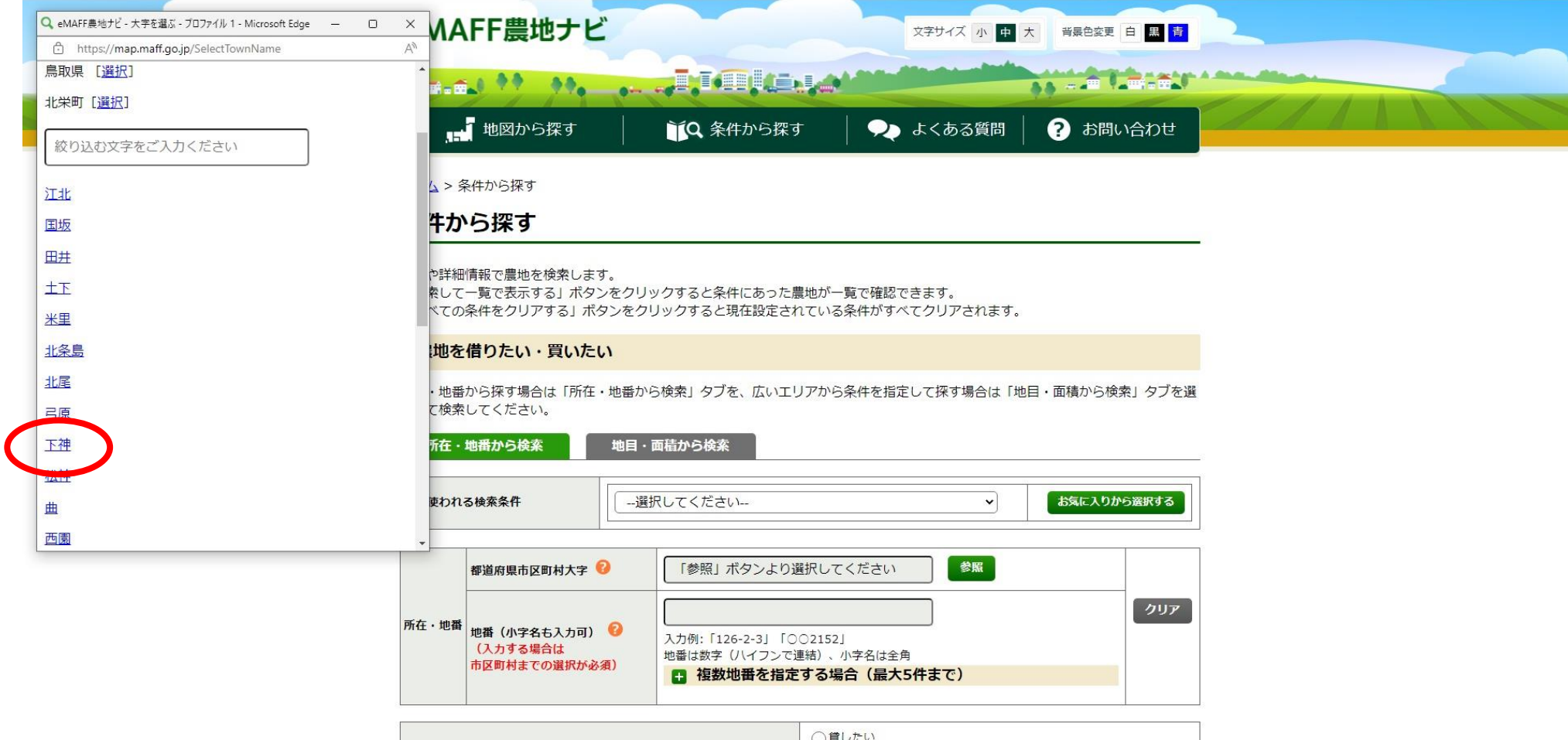

○農地中間管理機構へ貸したい

## 【所在・地番】【地番(小字名も入力可)】に地番を入力

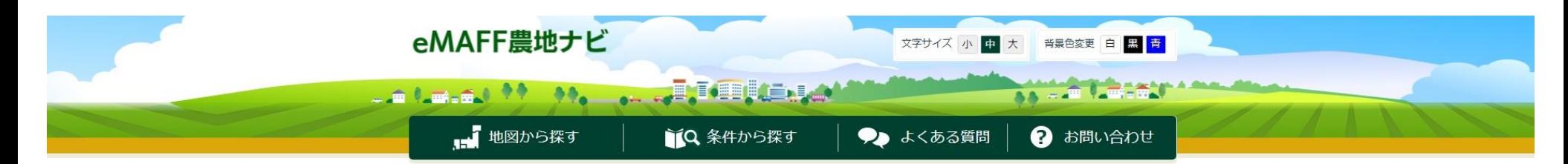

ホーム > 条件から探す

条件から探す

所在·地番

場所や詳細情報で農地を検索します。

地番 (小字名も入力可) ◎

市区町村までの選択が必須)

(入力する場合は

「検索して一覧で表示する」ボタンをクリックすると条件にあった農地が一覧で確認できます。 「すべての条件をクリアする」ボタンをクリックすると現在設定されている条件がすべてクリアされます。

 $1131$ 

入力例: 126-2-51 | 9921521

地番は数字 (ハイフンで連結)、小字名は全角

□ 複数地番を指定する場合 (最大5件まで)

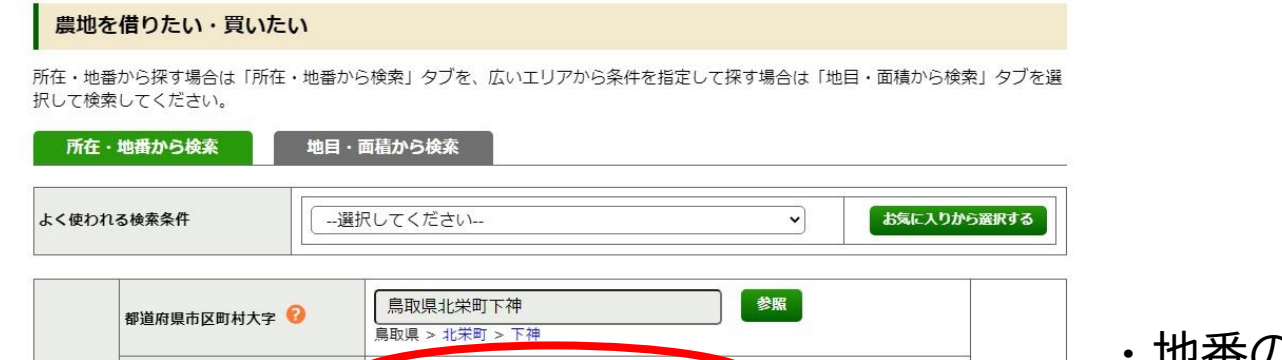

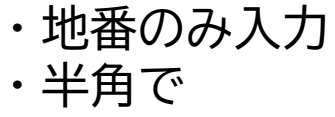

クリア

○貸したい

#### 画面最下部の【検索して一覧で表示する】

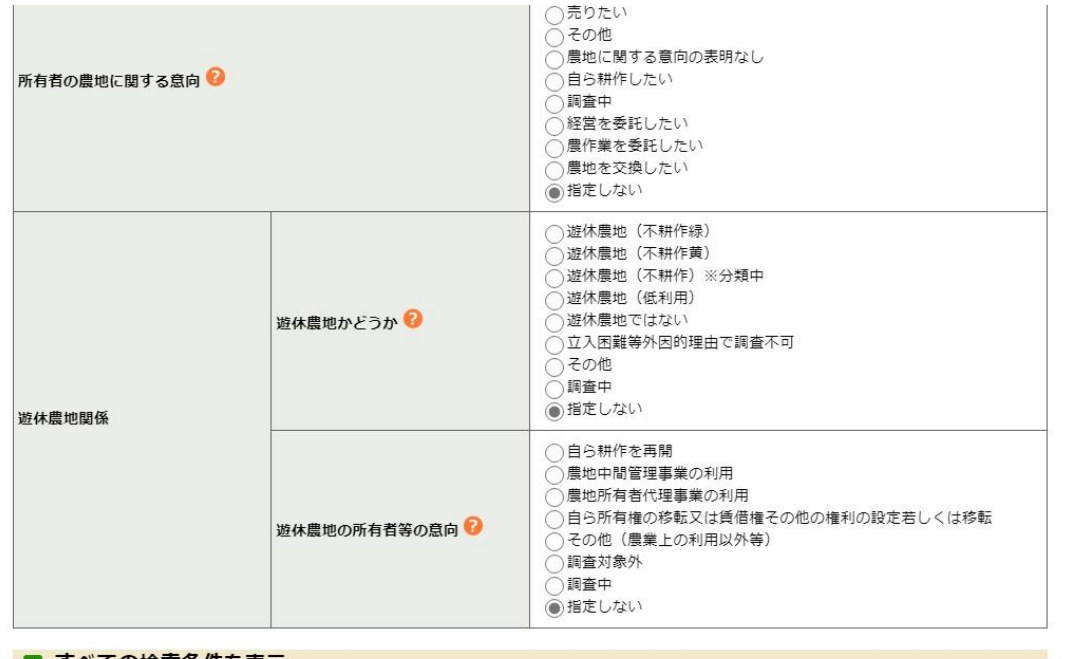

#### ■ すべての検索条件を表示

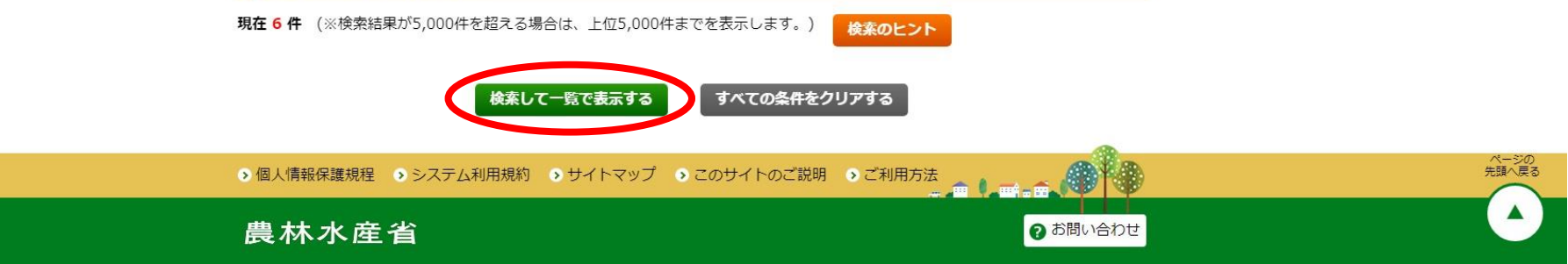

### 該当農地の【詳細】

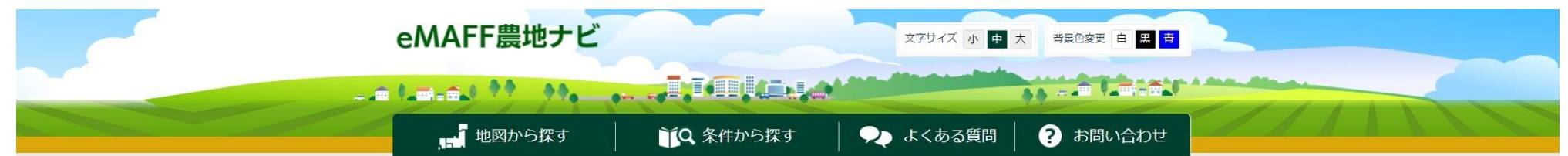

#### ホーム > 条件から探す > 検索結果

検索結果

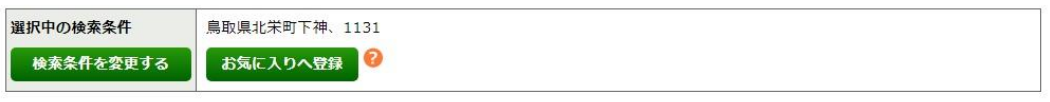

並び替え 面積の大きい順  $\mathbf{v}$  表示件数 30件 v

6件表示 権利設定の状況 所在·地番 地目 面積 農地中間管理権の状況 終期 賃借権等の設定がない 詳細 鳥取県北栄町下神中庚申松1131-4 畑 4,393.00m2 農地中間管理権が設定されていな  $(43.93a)$  $U$ 詳細 鳥 双県北栄町下神中庚申松1131-3 畑 2,883.00m<sup>2</sup> 賃借権等の設定がない 農地中間管理権が設定されていな  $(28.83a)$  $U$ 鳥取県北栄町下神中庚申松1131-2 畑 賃借権等の設定がない 農地中間管理権が設定されていな 詳細 2,853.00m<sup>2</sup>  $(28.53a)$  $\mathsf{L}^1$ 詳細 鳥取県北栄町下神中庚申松1131-5 畑  $1,160.00m^2$ 賃借権等の設定がない 農地中間管理権が設定されていな  $(11.60a)$  $U$ 鳥取県北栄町下神中庚申松1131-7 畑 詳細 488.00m<sup>2</sup> 賃借権等の設定がない 農地中間管理権が設定されていな  $(4.88a)$  $U_1$ 詳細 鳥取県北栄町下神中庚申松1131-6 賃借権等の設定がない 樹園地 397.00m<sup>2</sup> 農地中間管理権が設定されていな  $(3.97a)$  $\mathfrak{r}_1$ 

#### 選択した農地の枠とピンが黄色で表示

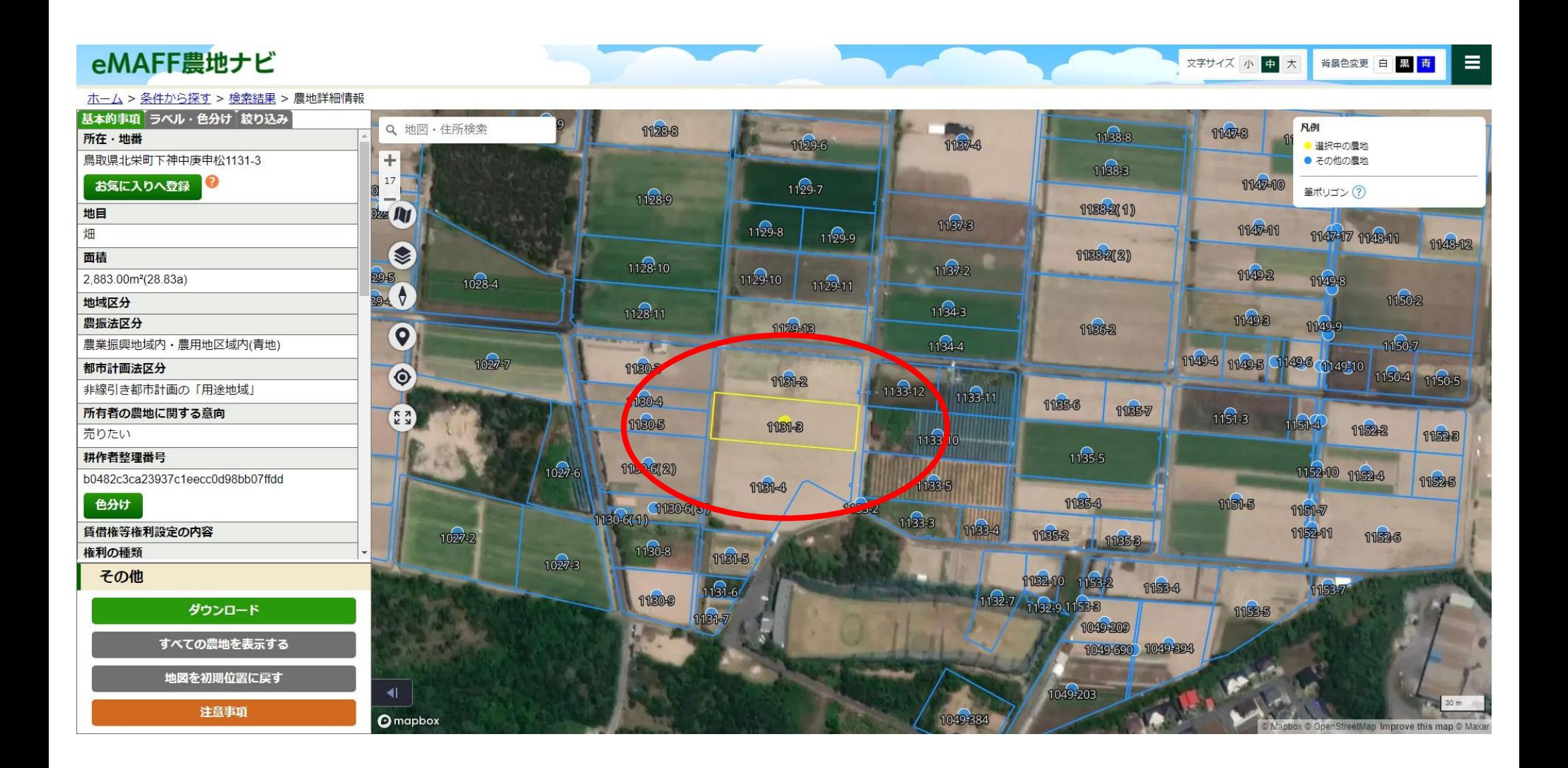